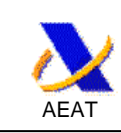

# **Presentación de la solicitud de devolución de IVA de no establecidos, Modelo 360**

# **AYUDA**

## **Historia del documento**

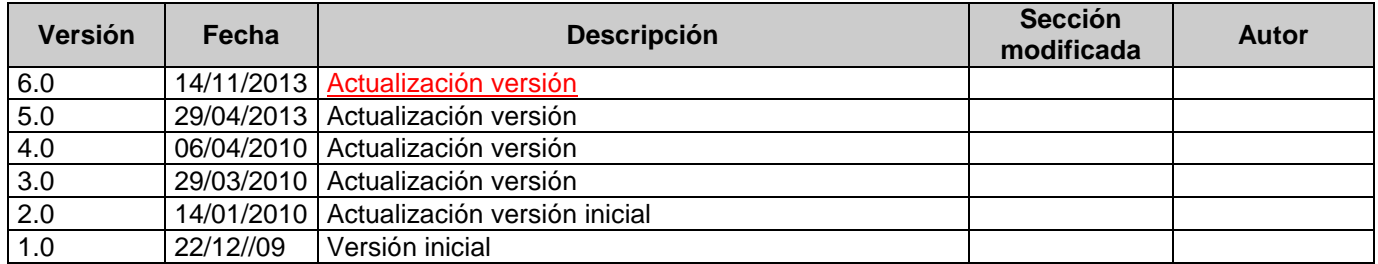

## **1. Descripción general**

El formulario 360 se utilizará por los empresarios o profesionales que estén establecidos en el territorio de aplicación del Impuesto para solicitar la devolución de las cuotas soportadas por adquisiciones o importaciones de bienes o servicios efectuadas en la Comunidad, con excepción de las realizadas en dicho territorio.

También utilizarán este formulario los empresarios o profesionales establecidos en las Islas Canarias, Ceuta o Melilla, para solicitar la devolución de las cuotas soportadas por adquisiciones o importaciones de bienes o servicios efectuadas en el territorio de aplicación del Impuesto

## **2. Plazo e importe mínimo de presentación**

La solicitud de devolución deberá presentarse al Estado miembro de establecimiento a más tardar el 30 de septiembre siguiente al año natural en el que se hayan soportado las cuotas a que se refiera.

El período de devolución no podrá ser superior a un año natural ni inferior a tres meses naturales. No obstante, las solicitudes de devolución podrán referirse a un período inferior a tres meses cuando dicho período constituya el saldo de un año natural.

Si la solicitud de devolución se refiere a un período de devolución inferior a un año natural el importe de IVA indicado en la solicitud de devolución no podrá ser inferior a 400 EUR o su contravalor en moneda nacional.

Si la solicitud de devolución se refiere a un período de devolución de un año natural o a la parte restante de un año, el importe del IVA no podrá ser inferior a 50 EUR o a su contravalor en moneda nacional.

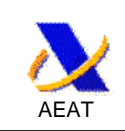

Los siguientes países han establecido en sus preferencias nacionales que los periodos deben ser trimestres naturales o el año natural: Italia y Eslovenia<sup>1</sup>. También España para el caso de los residentes en Canarias, Ceuta y Melilla.

## **3. Lugar y forma de presentación**

La presentación del formulario 360, se efectuará con carácter obligatorio por vía telemática a través de Internet.

El solicitante o, en su caso, el presentador se conectará con la Agencia Estatal de Administración Tributaria a través de Internet, en la dirección electrónica www.agenciatributaria.es,

## **4. Requisitos previos a la presentación**

La presentación telemática estará sujeta a las siguientes condiciones:

a) El declarante deberá disponer de Número de Identificación Fiscal (NIF) y estar identificado en el Censo de empresarios, profesionales y retenedores con carácter previo a la presentación del formulario.

b) El declarante deberá tener instalado en el navegador un certificado electrónico X.509.V3 expedido por la Fábrica Nacional de Moneda y Timbre-Real Casa de la Moneda, DNI electrónico o cualquier otro certificado electrónico admitido por la Agencia Estatal de Administración Tributaria, de acuerdo con lo previsto en la Orden HAC/1181/2003, de 12 de mayo, por la que se establecen normas específicas sobre el uso de la firma electrónica en las relaciones tributarias por medios electrónicos, informáticos y telemáticos con la Agencia Estatal de Administración Tributaria.

Si la presentación telemática va a ser realizada por una persona o entidad autorizada para presentar declaraciones en representación de terceras personas, será esta persona o entidad autorizada quien deberá tener instalado en el navegador su certificado.

C) El solicitante deberá estar adherido al Servicio de Notificaciones Telemáticas Seguras, en concreto al procedimiento AEATPI20050425IVANOR de notificación telemática segura, o al procedimiento genérico AEATPI20130101UNICO .

Solamente en el caso de que el representante quisiese recibir la notificación telemática remitida al solicitante, debe solicitar el apoderamiento al trámite NOTIVANOR, o al genérico GENERALNOT bastando en este caso con que el representante este adherido al Servicio de Notificaciones Telemáticas Seguras AEATPI20130101UNICO o al AEATPI20050425IVANOR . Los solicitantes y sus representantes pueden consultar el estado de tramitación de los formularios 360 que presentan en la sede electrónica de la Agencia. Esta es una novedad desde enero del 2010 impulsada por la Ley 11/2007 de administración electrónica. El acceso a los datos se realizará tras identificarse el titular con un certificado electrónico reconocido. Para la consulta de los datos de los representados por el representante es preciso disponer del trámite de apoderamiento CONESTRATRIB.

l  $^1$  Estos datos se proporcionan exclusivamente a título informativo y están actualizada a fecha 5 de enero del 2010. En caso de dudas, póngase en contacto con la administración fiscal de devolución.

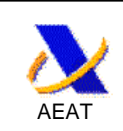

# **5. Servicios disponibles y su ubicación en los menús de la sede**

La ruta para acceder a los trámites del procedimiento es la siguiente:

### Bienvenido a la Sede electrónica de la Agencia Tributaria

Desde esta plataforma usted podrá acceder a los servicios electrónicos que la Agencia Tributaria pone a su disposición y podrá realizar sus trámites durante las 24 horas de los 365 días del año.

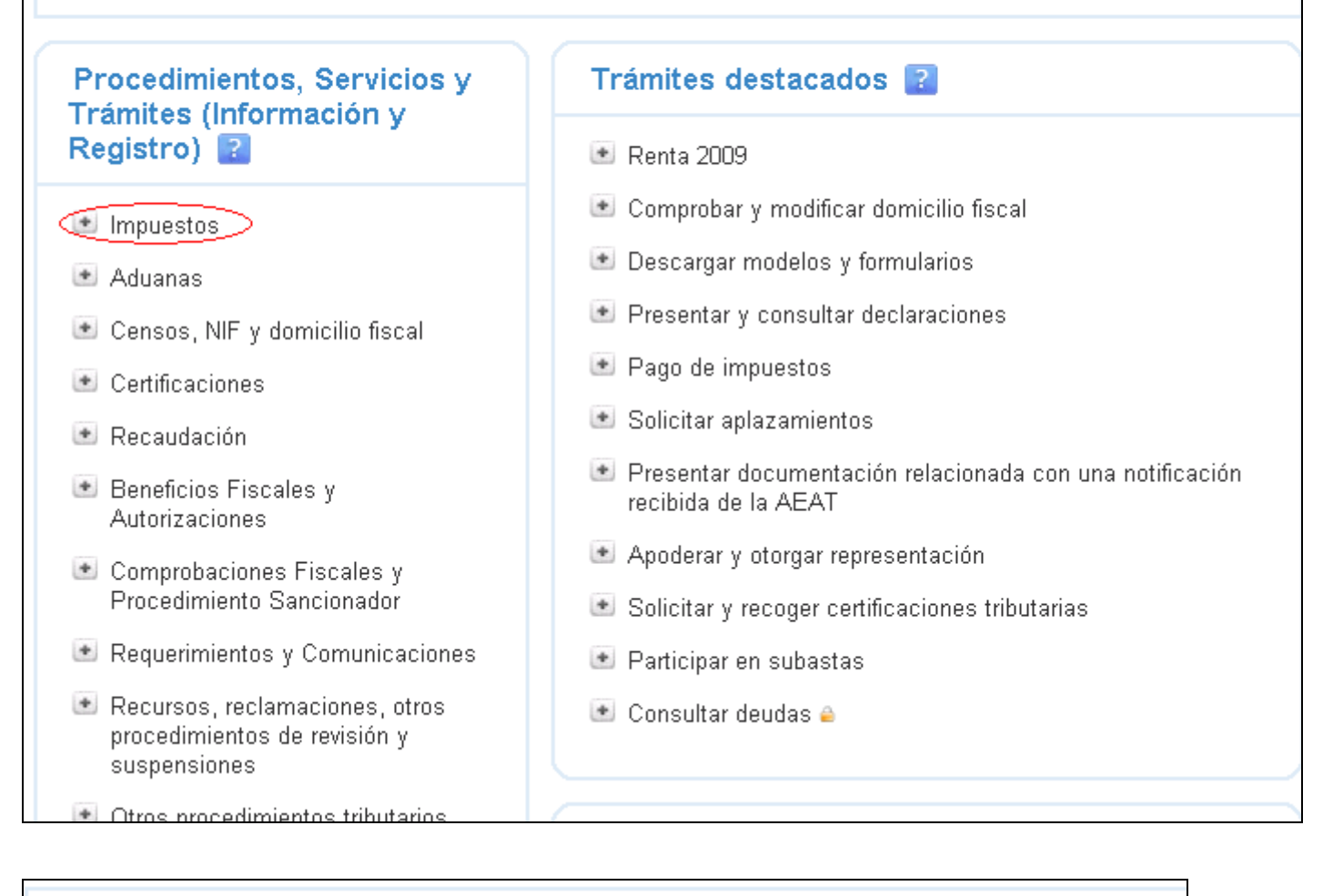

Sede Electrónica > Inicio > Procedimientos, Servicios y Trámites (Información y Registro) > Impuesto **Impuestos** \* Impuesto sobre la Renta de las Personas Físicas  $\overline{\ast}$  IVA \* Impuesto sobre Sociedades > II.EE. - Documentos de circulación \* II.EE. - Declaraciones de operaciones \* II.EE. - Declaraciones de operaciones de trabajo ILEE Dogoo goodloo bonific

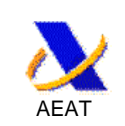

Sede Electrónica - Agencia Tributaria > Inicio > Procedimientos, Servicios y Trámites (Información y Registro) > Impuestos > IVA

#### **IVA**

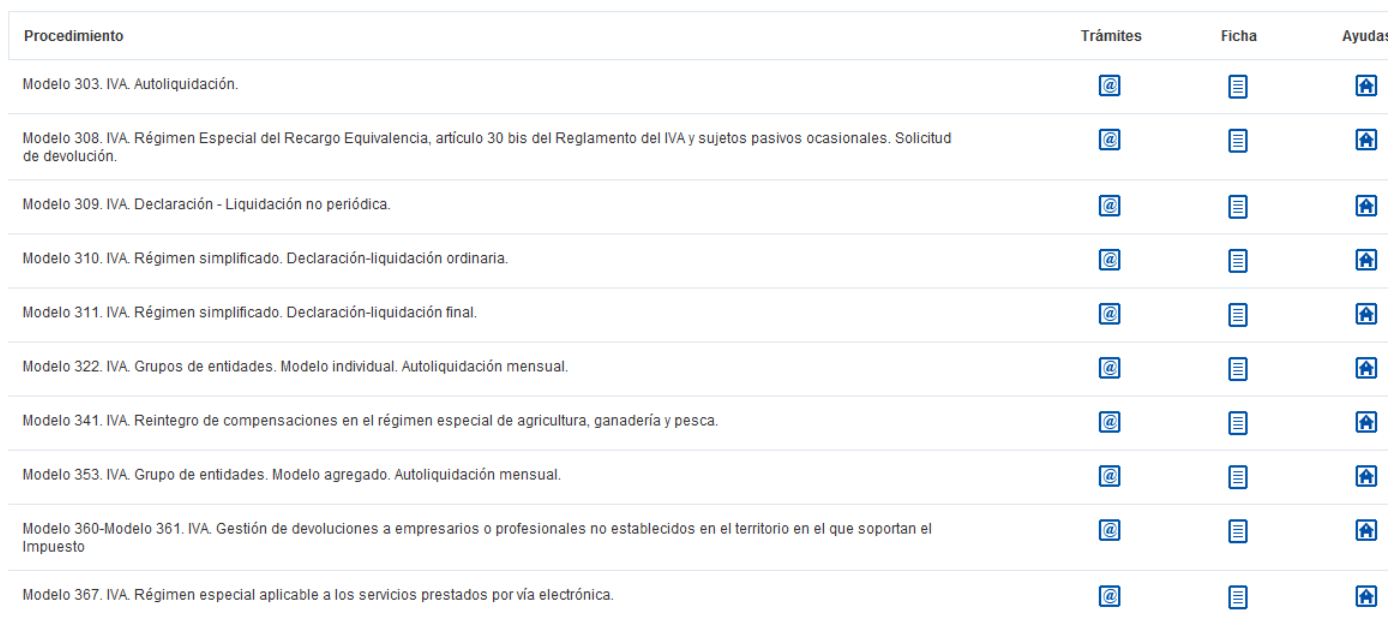

**Inconumientr** Modelo 360-Modelo 361, IVA. Gestión de devoluciones a empresarios o profesionales no establecidos en el territorio en el que soportan el Impuest **Trámites** Ficha Ayuda

#### **Trámites**

» MODELO 360. Solicitudes de devolución del IVA soportado en otros Estados miembros por empresarios o profesionales establecidos en el territorio de aplicación del Impuesto, Canarias, Ceuta y Melilla<br>» Presentación del mod

Volve

- Presentación del modelo 360 por fichero e **Contrabando de la presentación de la presentación realizada del modelo 360**
- 
- » Copia Electrónica (Consulta Íntegra) del modelo 360 e<br>→ Copia Electrónica (Consulta Íntegra) del modelo 360 e
- 
- » Consulta por NIF de declaraciones presentadas<br>• Descarga de fichero de una presentación del modelo 360 e
- > Simulación de envío del modelo 360 e
- >> Contestar requerimientos, efectuar alegaciones y/o aportar documentos o justificantes
- » MODELO 360. Solicitudes de devolución del IVA soportado en el territorio de aplicación del Impuesto por empresarios o profesionales establecidos en las Islas Canarias, Ceuta o Melilla.<br>» Presentación del modelo 360 e
	-
	- → Presentación del modelo 360 por fichero e **California**<br>→ Verificación de la presentación realizada del modelo 360 **e**
	- » Copia Electrónica (Consulta Íntegra) del modelo 360 ≙<br>» Consulta por rango de fechas 360 ≙
	-
	- » Consulta por NIF de declaraciones presentadas é
	- » Descarga de fichero de una presentación del modelo 360 e
	- >> Contestar requerimientos, efectuar alegaciones y/o aportar documentos o justificantes e
- » Solicitudes de devolución del IVA soportado en el territorio de aplicación del Impuesto por empresarios o profesionales establecidos en otro Estado miembro » Consulta del estado de tramitación de la solicitud de devolución (sin certificado electrónico)
- » MODELO 361, Solicitudes de devolución del IVA soportado en el territorio de aplicación del Impuesto por empresarios o profesionales establecidos en terceros países con los que exista reciprocidad
	- » Alta de solicitudes (modelo 361)<br>• Alta de solicitudes (modelo 361)<br>• Alta de solicitudes con importación de fichero (modelo 361)
	-
	- » Consulta y gestión de solicitudes ≙<br>» Consulta de solicitantes ≙
	-
	- >> Contestar requerimientos, efectuar alegaciones y/o aportar documentos o justificantes @

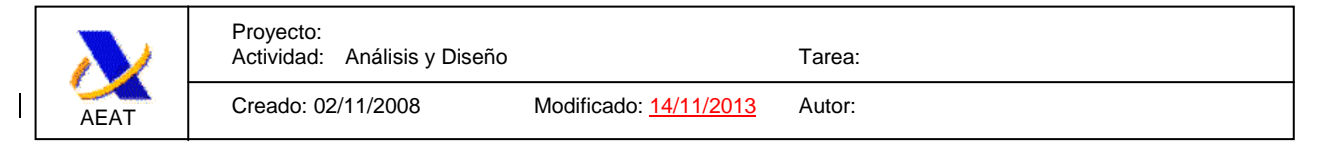

## **6. Presentación mediante formulario**

Seleccionando el trámite "Presentación del modelo 360".

### **6.1. Página inicial**

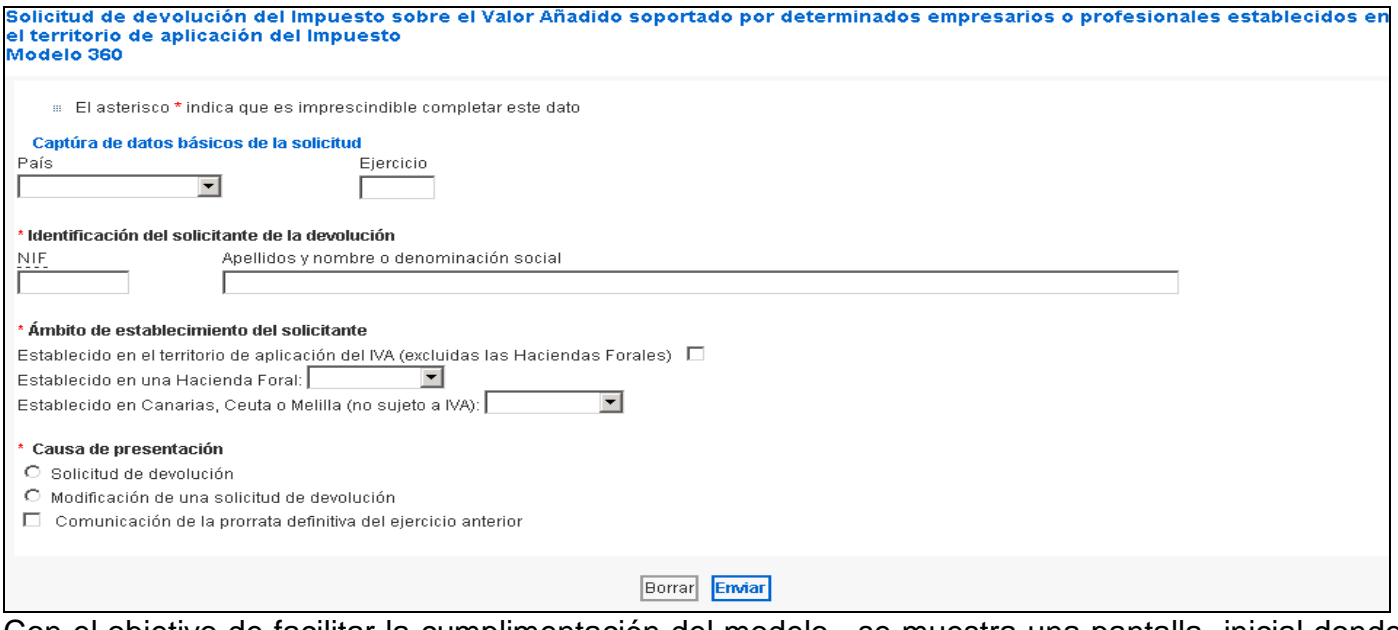

Con el objetivo de facilitar la cumplimentación del modelo, se muestra una pantalla inicial donde en función de la causa de la presentación deben consignarse una serie de datos, tras lo cual se realizará una precarga en el modelo 360 de dichos datos, de los identificativos que constan en el censo en la AEAT y de las preferencias nacionales establecidas por el país de devolución dentro de los márgenes que establece la directiva 2008/9/CE.

En función de la causa de presentación se consignaran los siguientes datos:

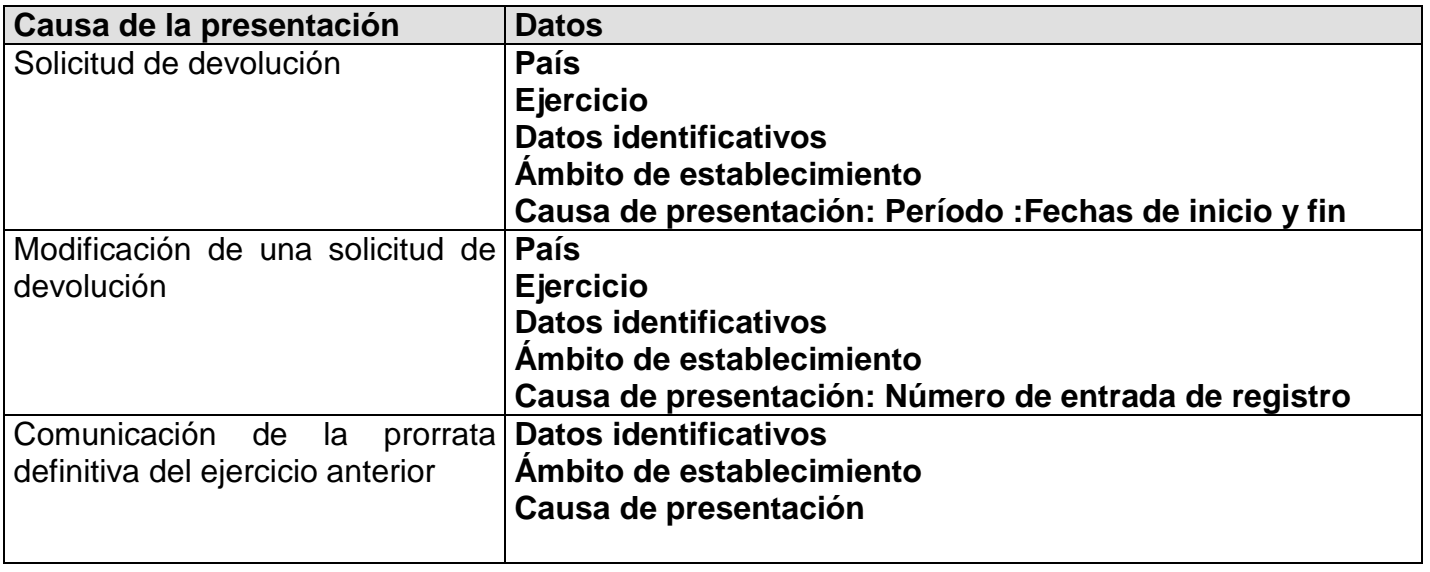

**País:** Se seleccionará el país al que se dirige la solicitud de devolución**.** En el supuesto de solicitantes establecidos en Canarias, Ceuta o Melilla deberá seleccionar España.

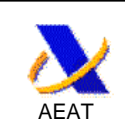

**Ejercicio**: Deberá consignar las cuatro cifras del año natural en el que haya soportado las cuotas a las que se refiere la solicitud de devolución.

**Datos identificativos**: consignará el NIF y los apellidos y nombre o denominación social del empresario o profesional solicitante de la devolución que esté establecido en el territorio de aplicación del Impuesto, o en Canarias, Ceuta o Melilla

**Ámbito de establecimiento**: Deberá consignar el territorio de establecimiento del solicitante marcando una de las tres opciones siguientes:

- o Establecido en el territorio de aplicación del IVA, si no está establecido en alguna de las Haciendas Forales.
- o Establecido en una Hacienda Foral, se cumplimentará alguna de las siguientes opciones:
	- 01: Álava 20: Guipúzcoa
	- 31: Navarra 48: Vizcaya
- o Establecido en Canarias, Ceuta o Melilla, se cumplimentará alguna de las siguientes opciones:
	- 35: Las Palmas. 38: Tenerife.
	- 55: Ceuta. 56: Melilla

**Causa de presentación**: deberá marcar alguna de las tres causas que motivan la presentación del formulario.

Se marcará como causa de presentación "Solicitud de devolución" cuando no se trate de ninguno de los casos siguientes, debiendo consignarse las fechas de inicio y fin del periodo para el cual solicita la devolución.

Se marcará como causa de presentación "Modificación de una solicitud de devolución" cuando se modifique el contenido de los datos declarados en otro formulario del mismo ejercicio, presentado anteriormente, por un motivo distinto a la regularización del porcentaje de prorrata. Se hará constar también en este apartado el número de registro de la solicitud que se modifica.

Se marcará como causa de presentación "Comunicación de la prorrata definitiva del ejercicio anterior", cuando se regularice el porcentaje de deducción como consecuencia de la fijación de un porcentaje definitivo de prorrata aplicable en el Estado miembro donde el solicitante esté establecido distinto del porcentaje de prorrata utilizado provisionalmente. Podrá comunicarse dicha prorrata junto con una solicitud de devolución o de forma independiente. La comunicación de la prorrata se remitirá a todos los países.

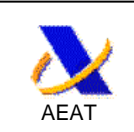

**6.2.** Página 1 del modelo: datos personales, solicitud y cuenta bancaria solucitus e avevalución del minuesto sobre el valor Anadido soportado por determinados empresarios o proresionales establecidos en el territorio de

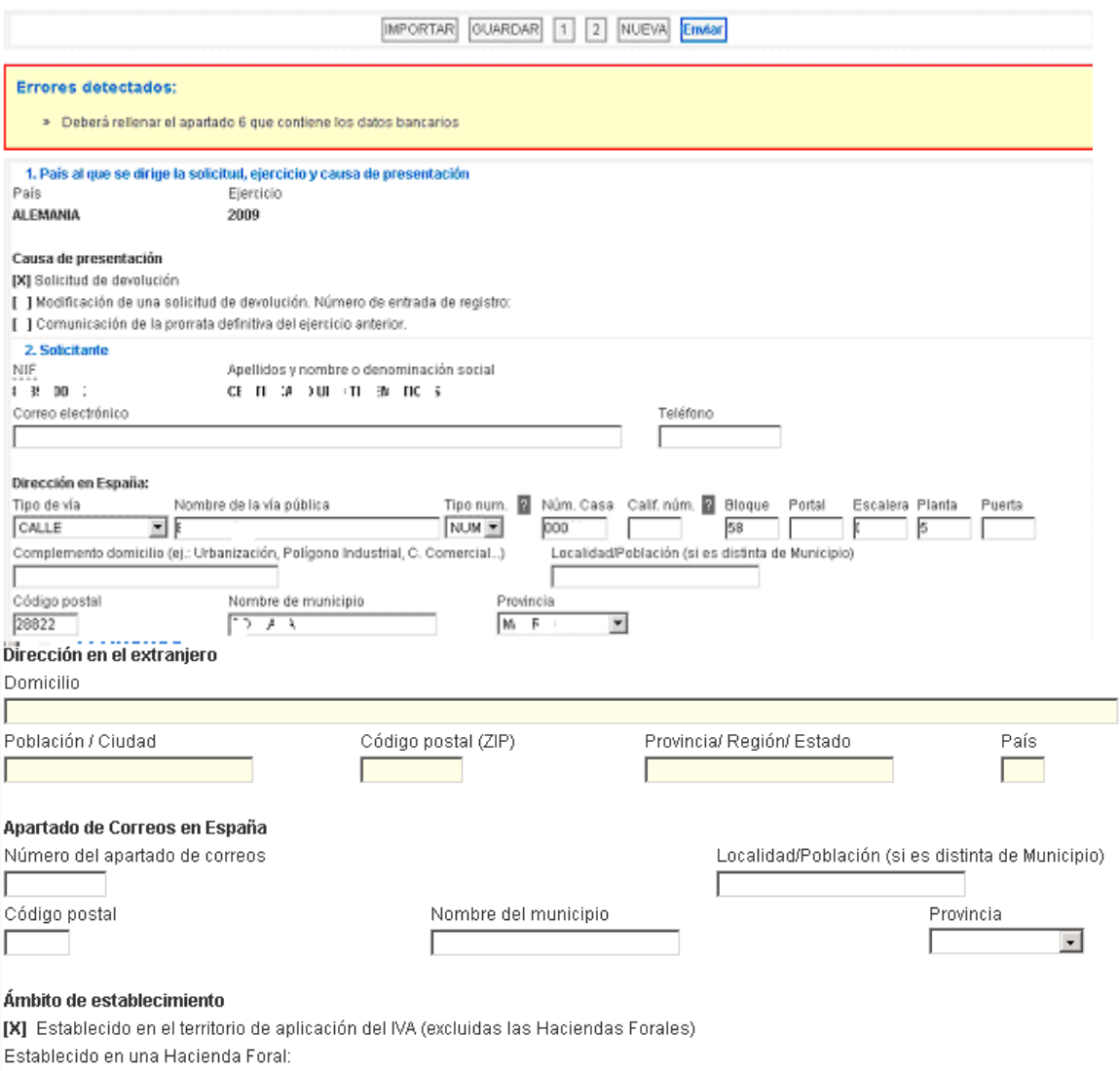

Establecido en Canarias, Ceuta o Melilla (no sujeto a IVA):

### **Actividades**

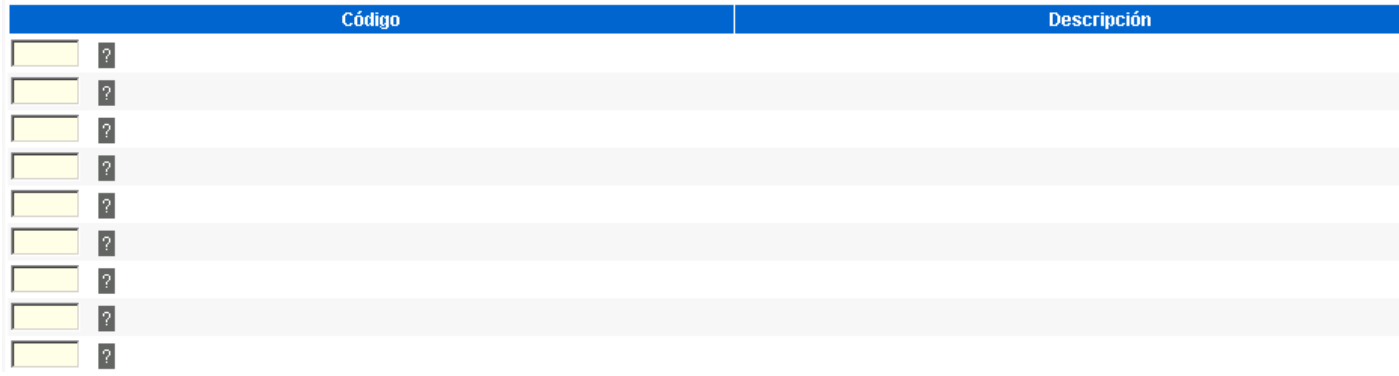

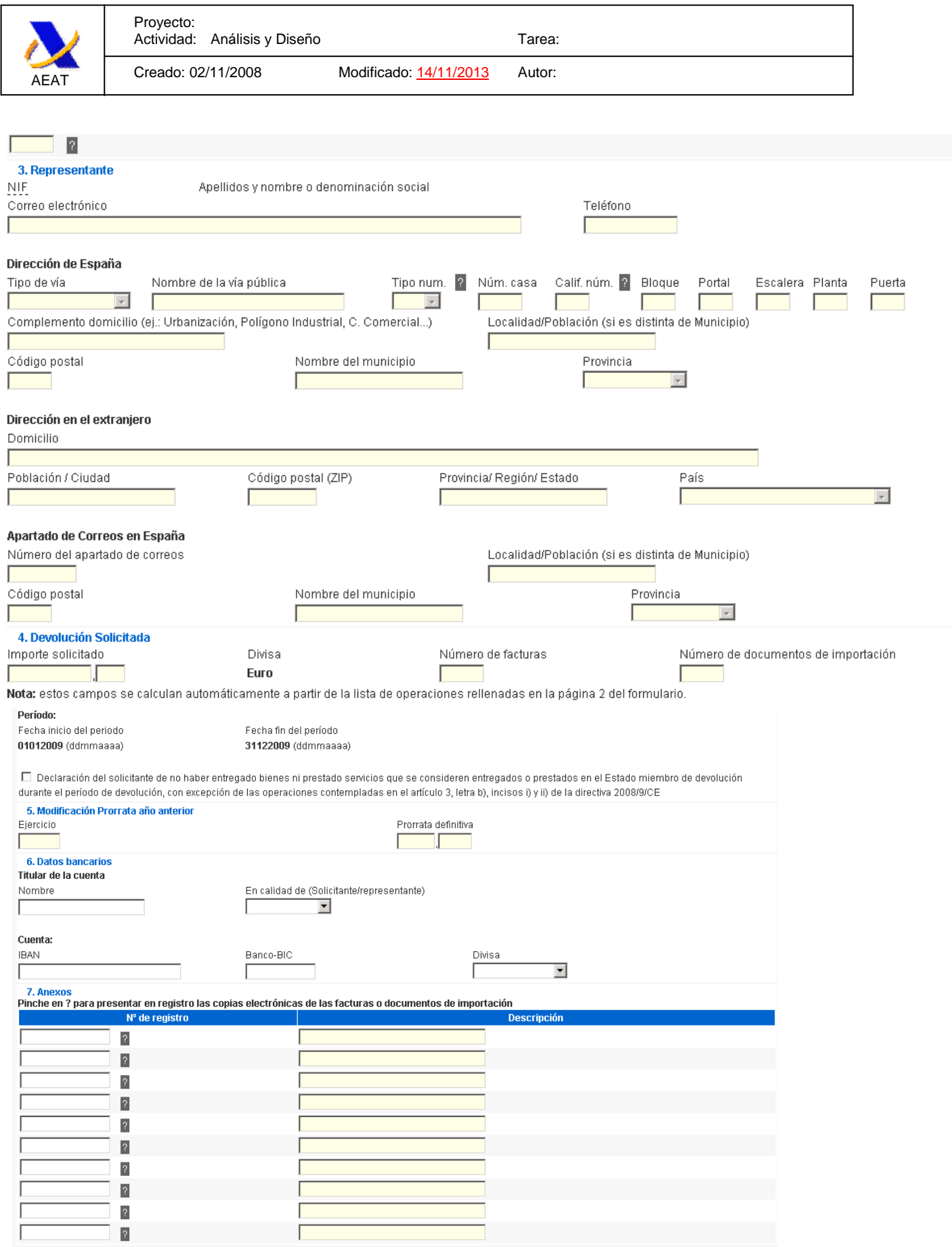

Con los datos aportados se precargará la primera página del modelo 360, debiendo consignarse:

## **Solicitante:**

 $\begin{array}{c} \hline \end{array}$ 

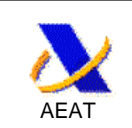

**Datos identificativos**: Deberá consignar una dirección de correo electrónico y un teléfono de contacto

**Domicilio:** indicará los datos del domicilio en España.

### **Actividades económicas:**

En función de las preferencias del país de devolución, deberá seleccionar la actividad empresarial o profesional que realice mediante la codificación NACE a nivel de 4 dígitos establecida en la "Regulación (ECC) 1893/2006 (OJ L 393, 31.01.2006, p.1.-39), o una descripción de la misma y el idioma con el que se rellena la descripción.

Solo se permitirá consignar la opción elegida por el país de devolución.

### **Representante.**

Si el sujeto pasivo actúa por medio de representante, se cargarán del certificado del presentador automáticamente los datos de identificación del mismo que constan en el censo de la AEAT.

Deberá consignar una dirección de correo electrónico y un teléfono de contacto.

### **Devolución solicitada**

Se calculan automáticamente a partir de la lista de operaciones rellenadas en la página 2 del formulario el importe solicitado a devolver, número de facturas y número de documentos de importación.

**Importe**: Contendrá el importe total de la devolución que se solicita por las cuotas de IVA soportadas en las adquisiciones o importaciones de bienes o servicios efectuadas en otros Estados miembros distintos de España.

Los empresarios o profesionales establecidos en las Islas Canarias, Ceuta o Melilla consignarán el importe total de la devolución que solicitan por las cuotas de IVA soportadas en las adquisiciones o importaciones de bienes o servicios efectuadas en el territorio de aplicación del Impuesto.

**Divisa**: Contendrá la divisa utilizada en el Estado miembro de devolución.

**Número de facturas**: Contendrá el número de facturas que documenten las adquisiciones de bienes o servicios a las que se refiere la solicitud de devolución.

**Número de documentos de importación**: Contendrá el número de DUAS que documenten las importaciones de bienes o servicios a las que se refiere la solicitud de devolución.

**Período**: se consignarán las fechas inicio y fin del período al que se refiere la solicitud de devolución.

El solicitante debe declarar no haber entregado bienes ni prestado servicios que se consideren entregados o prestados en el Estado miembro de devolución durante el período de devolución,

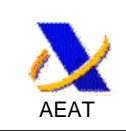

con excepción de las operaciones contempladas en el artículo 3, letra b), incisos i) y ii) de la Directiva 2008/9/CE, marcando con una "X" la casilla correspondiente

### **Modificación prorrata año anterior.**

Si se ha marcado como causa de presentación "Comunicación de la prorrata definitiva del ejercicio anterior", deberá consignar las cuatro cifras de dicho ejercicio y el porcentaje definitivo de prorrata aplicable.

### **Datos bancarios.**

Se consignará el titular de la cuenta bancaria en la que se desea recibir la devolución, indicando si el titular es el propio solicitante o su representante.

La cuenta bancaria se identificará con mención expresa de los códigos IBAN y BIC correspondientes.

### **Anexos.**

De acuerdo con lo establecido en la directiva 2008/9/CE, el Estado miembro de devolución podrá exigir al solicitante que presente por medios electrónicos una copia de la factura o del documento de importación junto con la solicitud de devolución, cuando la base imponible en una factura o en un documento de importación sea igual o superior a 1 000 EUR, o el equivalente en la moneda nacional. Sin embargo, cuando la factura corresponda a combustible, este umbral será de 250 EUR, o el equivalente en la moneda nacional.

Se consignará el número de registro asignado por la Agencia Tributaria en la presentación de cada uno de los anexos con las copias electrónicas de las facturas o documentos de importación y una breve descripción del contenido del anexo.

Se detallan a continuación los pasos a seguir.

### **6.3. Página 1 del modelo: copias electrónicas de las facturas o documentos de importación**

### **6.3.1. Forma de presentación**

Se adjuntaran la copias electrónicas, para lo cual se escanearan las facturas en blanco y negro, preferentemente en formato PDF o alternativamente en formato TIFF, y con un máximo, para los 10 archivos anexos posibles y la solicitud, de 20MB por envío.

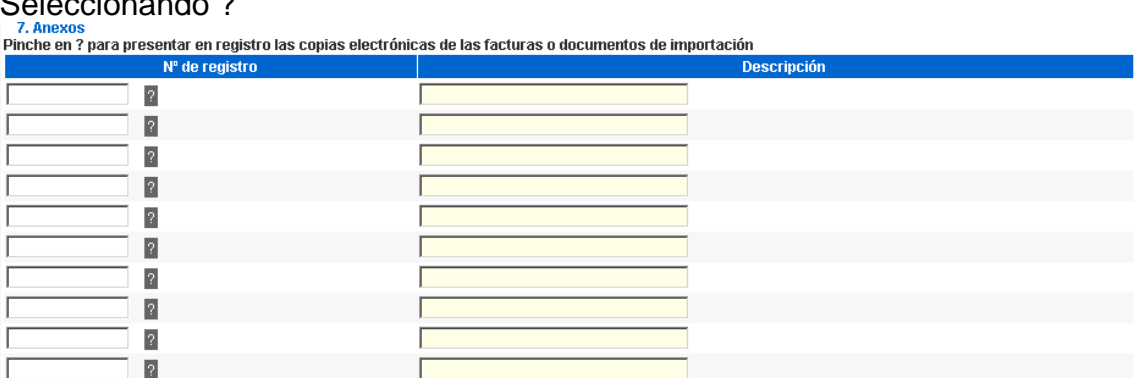

### Seleccionando ?

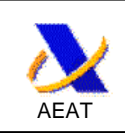

se enlazará automáticamente con el registro telemático, abriéndose una nueva ventana que se muestra a continuación.

Se consignará la descripción del contenido del archivo y se seleccionará éste.

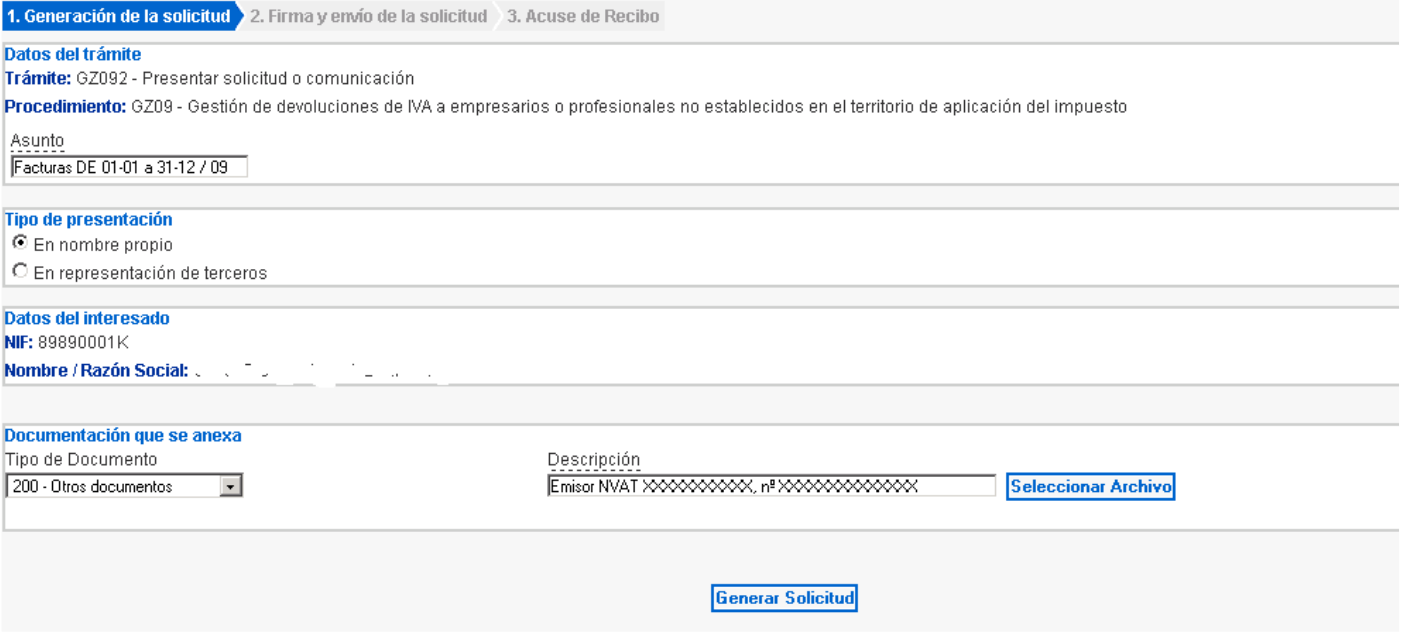

### A continuación se generará la solicitud

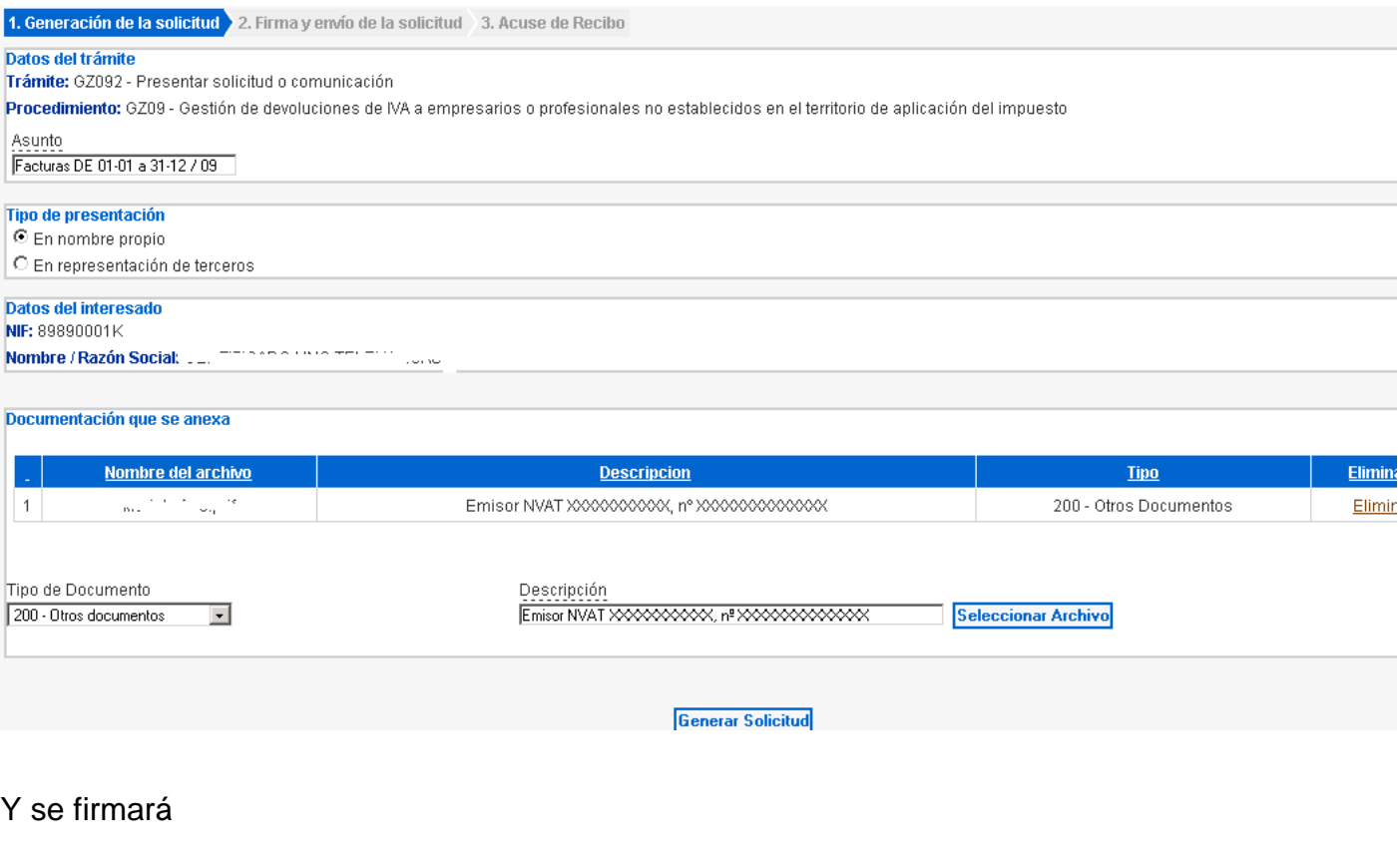

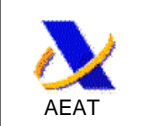

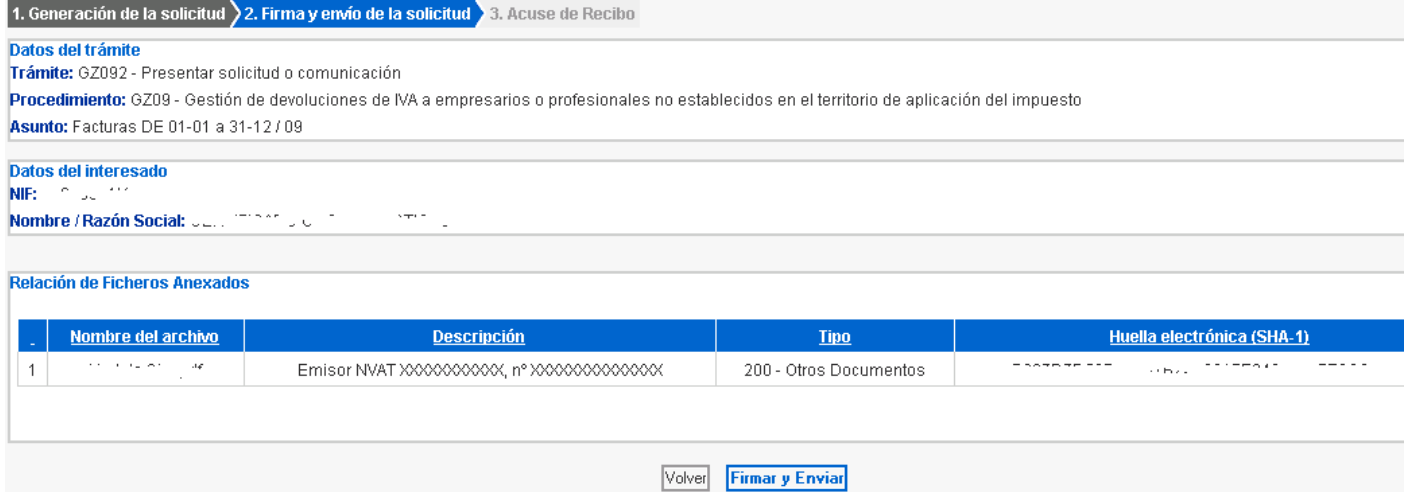

## Obteniéndose el acuse de recibo de registro

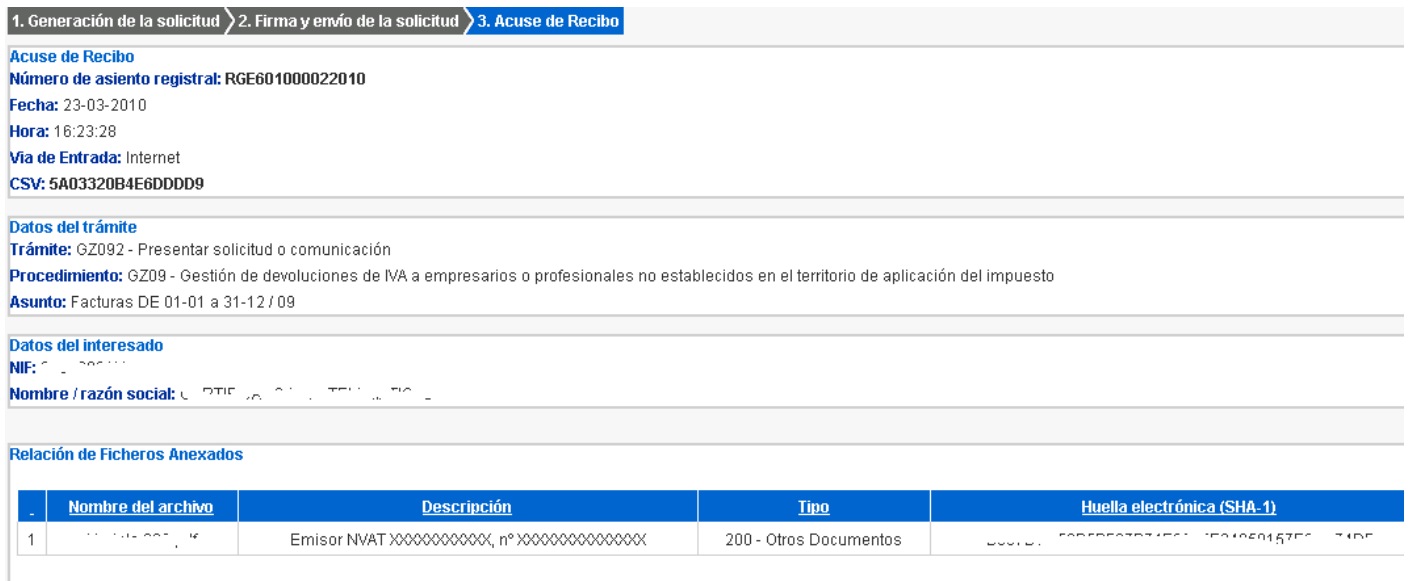

Seleccionando la ventana del modelo 360 se comprueba que automáticamente se han incorporado el número de registro y la descripción.

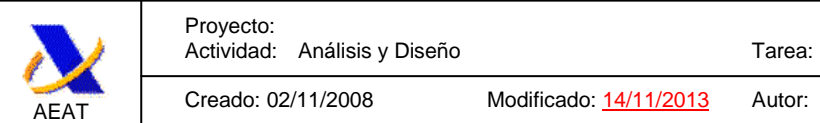

7. Anexo Pinche en ? para presentar en registro las copias electrónicas de las facturas o documentos de importación

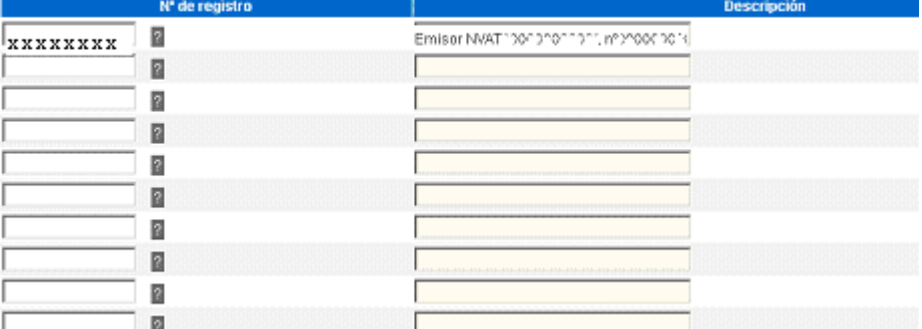

### **6.3.2. Recomendaciones sobre el formato de las copias electrónicas de las facturas**

- **- Formatos admisibles**: PDF or TIFF.
- **- Tamaño máximo**: Una vez comprimido, 20MB por envío, incluyendo las facturas anexadas y la solicitud. Si el tamaño de los archivos supera dicho límite solo se incluirán las facturas escaneadas con las cantidades más elevadas.

### **- Resolucion**:

La resolución de la imagen será mayor de 200 dpi. La imagen se proporcionará en blanco y negro. El presentador garantizará que la imagen es fidedigna y completa La imagen digitalizada debe respetar la geometría en tamaño y proporciones del original.

- **Nombre del archivo que contiene la copia electrónica y descripción adicional**:
	- Se recomienda un archivo por factura.
	- El nombre del archivo seguirá las siguientes reglas:
	- a) Para facturas, el NVAT del emisor y número de factura.

Por ejemplo una copia electrónica de factura expedida por un empresario con NVAT FR0001 cuyo número de factura es AB-0123, será denominada: **FR0001-AB0123.pdf** 

b) Para documentos de importación, el número del documento de importación.

Por ejemplo, una copia electrónica de una importación con número de documento SAS0120304, será denominada: **SAS0120304.pdf** 

Si no fuese posible incluir un archivo por factura, el nombre del archivo hará referencia a las operaciones incluidas en éste.

 Por ejemplo, si se han incluido 10 operaciones en el modelo y un archivo contiene las copias electrónicas de las cinco primeras operaciones será denominado: **Operaciones 1 a 5.pdf.** 

 Si un segundo archivo contiene las copias electrónicas de las cinco operaciones siguientes será denominado: **Operaciones 6 a 10.pdf** 

Está disponible en el momento de adjuntar el archivo que contiene la copia electrónica la posibilidad de incluir una descripción adicional.

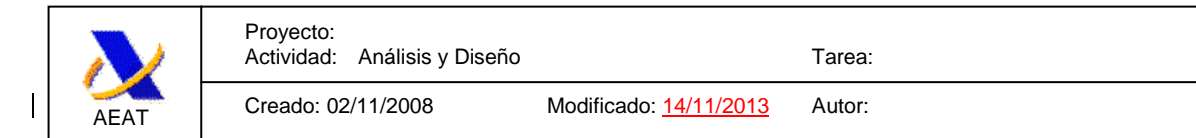

### **6.4. Página 2 del modelo: detalle de las operaciones cuya devolución se solicita**

Solicitud de devolución del Impuesto sobre el Valor Añadido soportado por determinados empresarios o profesionales establecidos en<br>el territorio de aplicación del Impuesto<br>Modelo 360 - Página 2 -

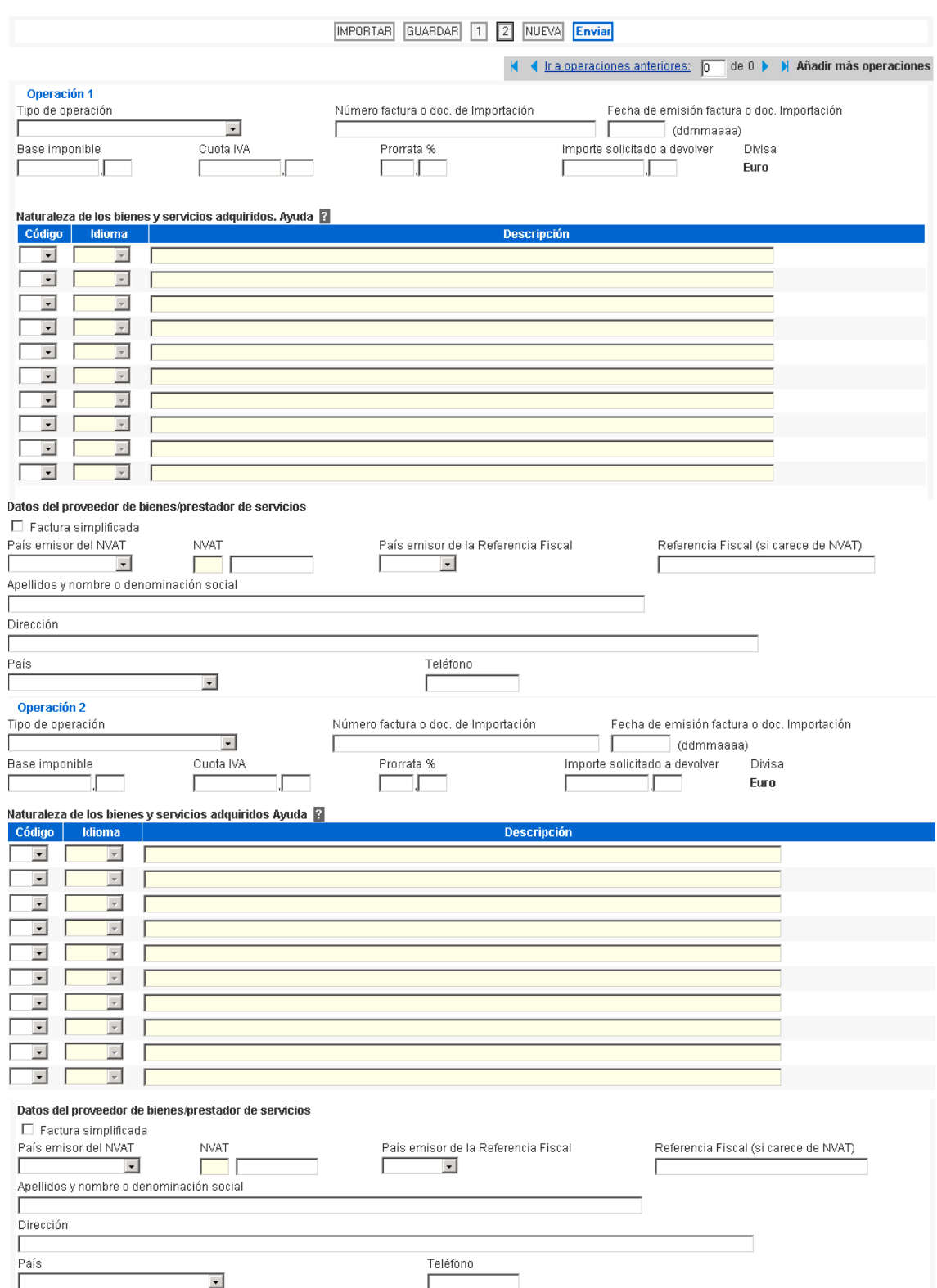

Deberán rellenarse los siguientes apartados para cada una de las operaciones que se relacionen:

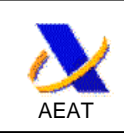

### **Tipo de operación:**

Deberá distinguir si se trata de una importación o una adquisición de bienes o prestación de servicios interior.

### **Número de factura y/o documento de importación:**

Se consignará el número de factura y/o documento de importación que documente la adquisición o importación de bienes o servicios a las que se refiere la solicitud de devolución.

Fecha de emisión de la factura o documento de importación:

### **Se consignará la fecha de emisión de dichos documentos siguiendo el formato ddmmaaaa.**

### **Base Imponible y cuota del IVA:**

Expresados en la moneda del Estado miembro de devolución.

### **Prorrata:**

Expresará en forma de porcentaje la proporción del IVA deducible calculada de conformidad con lo establecido en el artículo 173 de la Directiva 2006/112/CE, de 28 de noviembre. Si no se consigna, se tomará por defecto prorrata del 100%.

### **Importe solicitado a devolver:**

Indicará el importe de la cantidad que resulte a devolver calculada de conformidad con el artículo 5 y el artículo 6, párrafo segundo, de la directiva 2008/9/CE, expresada en la moneda del Estado miembro de devolución.

### **Divisa**:

Contendrá la moneda del Estado miembro de devolución en la que se han expresado las cantidades consignadas en el modelo.

### **Naturaleza de los bienes y servicios adquiridos o importados:**

Se seleccionará la naturaleza de los bienes y servicios adquiridos entre los códigos indicados como preferencias nacionales por el país de devolución.

Si se trata del código 10,Otros, se indicará en el apartado descripción la naturaleza de los bienes entregados o los servicios prestados.

### **Datos del proveedor de bienes/prestador de servicios.**

Deberá indicar el nombre y domicilio completo del proveedor de bienes o prestador de servicios, así como su teléfono y, si se trata de adquisición de bienes o prestación de servicios, el número de identificación a efectos del IVA o el número de referencia fiscal en el caso de Alemania si carece de éste.

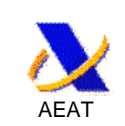

## **7. Presentación mediante fichero.**

El diseño de registro para la presentación por fichero se encuentra publicado en el trámite Diseño de registro 360 para la presentación por fichero .Deberan seguirse sus indicaciones.

Para usuarios no expertos se recomienda el Nivel de calidad de datos. "CALIDAD MÁXIMA:" la presentación sólo será aceptada cuando no existan errores ni anomalías." Consultar el diseño de registro para más detalle.

Seleccionando la presentación mediante fichero se obtiene la página siguiente, donde se selecciona el fichero.

Importante: Antes de realizar la presentación del modelo 360 por fichero se presentarán las copias electrónicas de las facturas o documentos de importación en el registro telemático accediendo mediante el enlace que se muestra en dicha página. Después de la presentación de las copias electrónicas se consignarán los números de registro asignados por la Agencia Tributaria en los campos "Anexos. Nº de registro" y una breve descripción del contenido del anexo en "Anexos. Descripción"

### **Solicitud de devolución del Impuesto sobre el Valor Añadido soportado por determinados empresarios o profesionales establecidos en el territorio de aplicación del Impuesto Modelo 360**

**Avisos:** 

- 1. Antes de realizar la presentación del modelo 360 por fichero se presentarán las copias electrónicas de las facturas o documentos de importación en el registro telemático accediendo mediante el siguiente enlace
- 2. Después de la presentación de las copias electrónicas de las facturas, se consignarán en el fichero de la declaración los números de registro asignados por la Agencia Tributaria en los campos "Anexos. Nº de registro" y una breve descripción del contenido del anexo en los campos "Anexos. Descripción". \\SSCDIT01\L\inwinvoc\es.aeat.dit.adu.regd.formuGen.RegFormGenAcc?fTramite=GZ092
- 3. El fichero a enviar se habrá elaborado previamente desde https://www.agenciatributaria.es u otro programa que genere un fichero con el mismo formato
- 4. Para efectuar la presentación telemática es imprescindible que disponga de un fichero con la declaración a transmitir con los datos ajustados al diseño de registro correspondiente al modelo.

El fichero a enviar se habrá elaborado previamente mediante el programa de ayuda del modelo u otro programa que genere un fichero con el mismo formato.

Para usuarios no expertos se recomienda el rellenar el campo Nivel de calidad de datos. "CALIDAD MÁXIMA" la presentación sólo será aceptada cuando no existan errores ni anomalías." Consultar el diseño de registro para más detalle.

5. Para el correcto funcionamiento de los programas de generación de firma y envío de la declaración, es necesario tener instalado un navegador con Java script habilitado: Internet

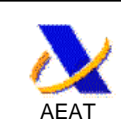

- 6. Es posible que su navegador solicite permiso de lectura de ficheros y de manejo de ventanas, en cuyo caso debe concederlos para continuar con el proceso de envío de la declaración.
- 7. El fichero y el navegador utilizarán la codificación ISO-8859-1, de forma que la Ñ sea 209 dec. (D1 hex.) y la Ç sea 199 dec. (C7 hex.).
- 8. Se visualizará un resumen de la declaración leída. Si no es la que quiere presentar se deberá leer otro fichero.
- 9. Se le pedirá que elija el certificado con el que se realizará la firma electrónica de la declaración.

se obtiene la página a firmar, tras lo cual la declaración se enviá y se obtiene la página de respuesta que se describe a continuación.

## **8. Respuesta: justificante de la presentación o errores encontrados**

Como resultado del envío de la solicitud se puedan dar los siguientes casos:

Si la solicitud es aceptada, la Agencia Estatal de Administración Tributaria le devolverá en pantalla un resumen de la solicitud validado con un código seguro de verificación de 16 caracteres, además de la fecha y hora de presentación y la relación de expedientes de devolución generados. En esta relación se indicará el país destinatario del expediente, el número de referencia y la versión (que permitirán identificar el expediente ante el Estado miembro de devolución) y el número del expediente en la Agencia Estatal de Administración Tributaria.

El presentador deberá conservar el formulario aceptado, debidamente validado con el correspondiente código seguro de verificación.

2º. En el supuesto de que la presentación fuese rechazada, se mostrarán en pantalla un resumen de la solicitud y la descripción de los errores detectados, debiendo procederse a la subsanación de los mismos. Si no se produce la subsanación de los errores, se tendrá por no presentada la solicitud y el solicitante o, en su caso, el presentador, deberá proceder a enviar una nueva solicitud.

3º. Cuando se trate de una solicitud que se refiera a un gran número de facturas o documentos de importación no será posible validar los datos suministrados de forma inmediata. En este caso, se devolverá en la pantalla un resumen de la solicitud con un código seguro de verificación de 16 caracteres y un mensaje en el que se informará que se realizará un proceso de validación posterior.

En el supuesto 3º) anterior, en el que se trate de una solicitud **con más de 50 operaciones**, con posterioridad a la recepción de la solicitud y en un plazo inferior a 5 días, se efectuará un proceso de validación de los datos suministrados telemáticamente y se verificará que las características de

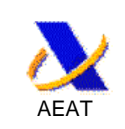

Creado: 02/11/2008 Modificado: 14/11/2013 Autor:

la información se ajustan a las condiciones exigidas por el Estado miembro de devolución correspondiente.

El solicitante o, en su caso, el presentador podrá comprobar el resultado de la validación en el servicio de verificación del estado de la solicitud de devolución del Impuesto sobre el Valor Añadido soportado por empresarios o profesionales establecidos en el territorio de aplicación del Impuesto por operaciones efectuadas en otros Estados miembros de la Comunidad. Se pueden dar los siguientes casos:

Si la solicitud es aceptada, la Agencia Estatal de Administración Tributaria le devolverá en pantalla un resumen de la solicitud validado con un código seguro de verificación de 16 caracteres, además de la fecha y hora de presentación y la relación de expedientes de devolución generados. En esta relación se indicará el país destinatario del expediente, el número de referencia y la versión (que permitirán identificar el expediente ante la administración competente) y el número del expediente en la Agencia Estatal de Administración Tributaria.

El presentador deberá conservar el formulario aceptado, debidamente validado con el correspondiente código seguro de verificación.

En el supuesto de que la solicitud fuese rechazada, se mostrarán en pantalla un resumen de la solicitud y la descripción de los errores detectados. En este caso, se tendrá la solicitud por no presentada y el solicitante o, en su caso, el presentador deberá proceder a enviar una nueva solicitud.

## **9. Notificaciones telemáticas**

La AEAT informará de:

La no procedencia de la remisión de su solicitud al Estado Miembro en el que se hayan soportado las cuotas de IVA cuando, durante el período al que se refiera, concurra cualquiera de las siguientes circunstancias:

Que no haya tenido la condición de empresario o profesional actuando como tal.

Que haya realizado exclusivamente operaciones que no originen el derecho a la deducción total del Impuesto.

Que realice actividades que tributen por los regímenes especiales de la agricultura, ganadería y pesca o del recargo de equivalencia.

Dicha comunicación se llevará a cabo mediante una notificación telemática al solicitante. Contra la decisión de no remitir la solicitud de devolución al Estado Miembro de Devolución por incumplimiento de alguna de los requisitos de este apartado, el solicitante podrá interponer recurso de reposición ante la AEAT.

La AEAT informará de cualquier otra comunicación que el Estado Miembro de Devolución decida que se realice a través de la AEAT.

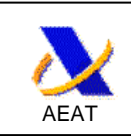

Dichas comunicaciones se llevarán a cabo mediante una notificación telemática al solicitante. Por tanto, el solicitante deberá estar adherido al Servicio de Notificaciones Telemáticas Seguras. Solamente en el caso de que el representante quisiese recibir la notificación telemática remitida al solicitante, debe solicitar el apoderamiento al trámite NO TIVANOR, o al genérico GENERALNOT bastando en este caso con que el representante este adherido al Servicio de Notificaciones Telemáticas Seguras.

Para el resto de casos no previstos en los apartados anteriores, la relación será directa entre el solicitante o presentador y el Estado miembro de Devolución.

## **10. Consulta de la solicitud de devolución**

En la misma pantalla de Trámites, podrá consultarse tanto la página de respuesta de la presentación en Verificación de la presentación realizada del modelo 360 ,como el modelo presentado en Consulta íntegra del modelo 360.

También puede descargarse la presentación a fichero por la opción Descarga de fichero de una presentación del modelo 360.

También esta disponible un enlace al registro telemático para Contestar requerimientos, efectuar alegaciones y/o aportar documentos o justificantes

## **11. Consulta del estado de tramitación de una solicitud (sin certificado electrónico)**

Este trámite ofrece una consulta del estado de tramitación de las solicitudes de devolución sin necesidad de certificado electrónico admitido por la Agencia.

### **11.1. Forma de identificación**

Se podrá acceder al expediente aportando:

- El número de referencia y la versión de la solicitud o, en su defecto, el número de expediente asignado por la Agencia.
- El país emisor y NVAT del solicitante.
- El importe solicitado en la devolución.

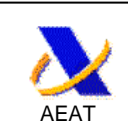

## **12. Descripción de los campos codificados que se solicitan en el modelo**

### **12.1. Relación de actividades. Códigos NACE**

Pinchando en la ayuda (?) de la relación de actividades en la primera página

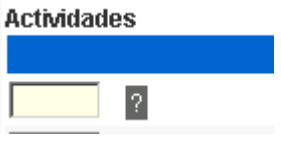

se obtiene una nueva ventana donde pueden visualizarse todos los códigos NACE.

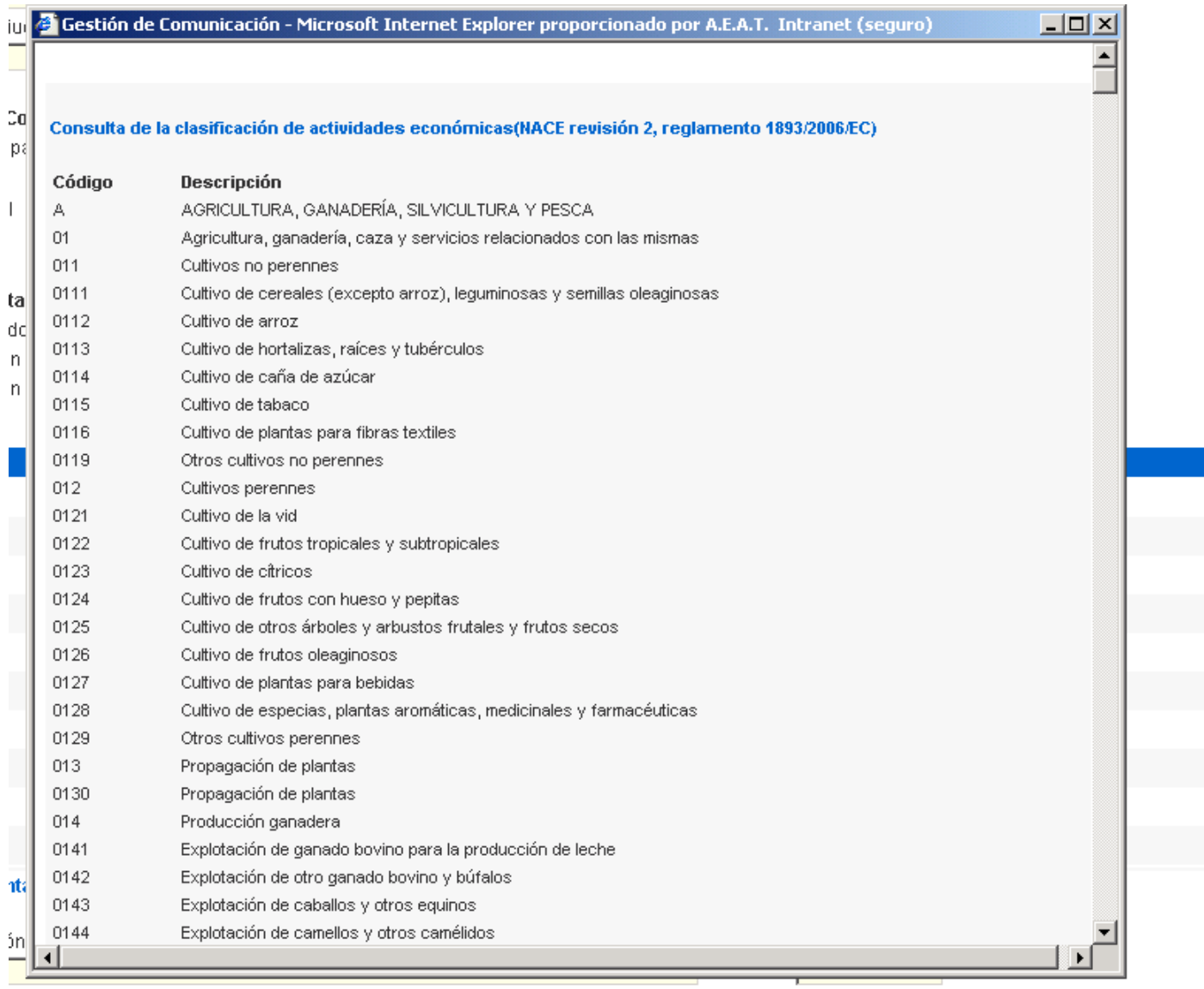

## **12.2. Códigos y descripción de bienes y servicios.**

Pinchando en la ayuda (?) de la naturaleza de los bienes y servicios adquiridos en la segunda página

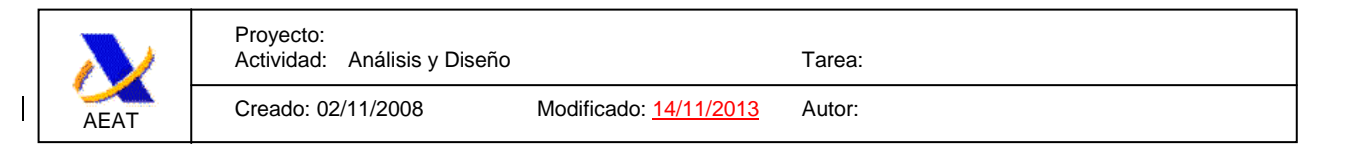

### Naturaleza de los bienes y servicios adquiridos. Ayuda 2

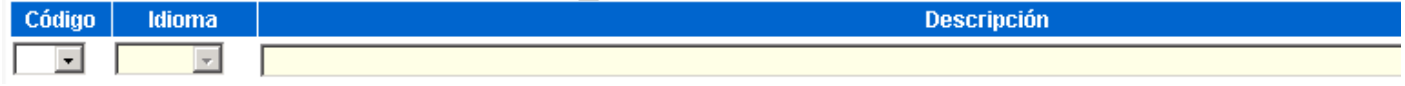

se obtiene una nueva ventana donde pueden visualizarse todos los códigos y descripciones en función de las preferencias nacionales de cada Estado Miembro de Devolución

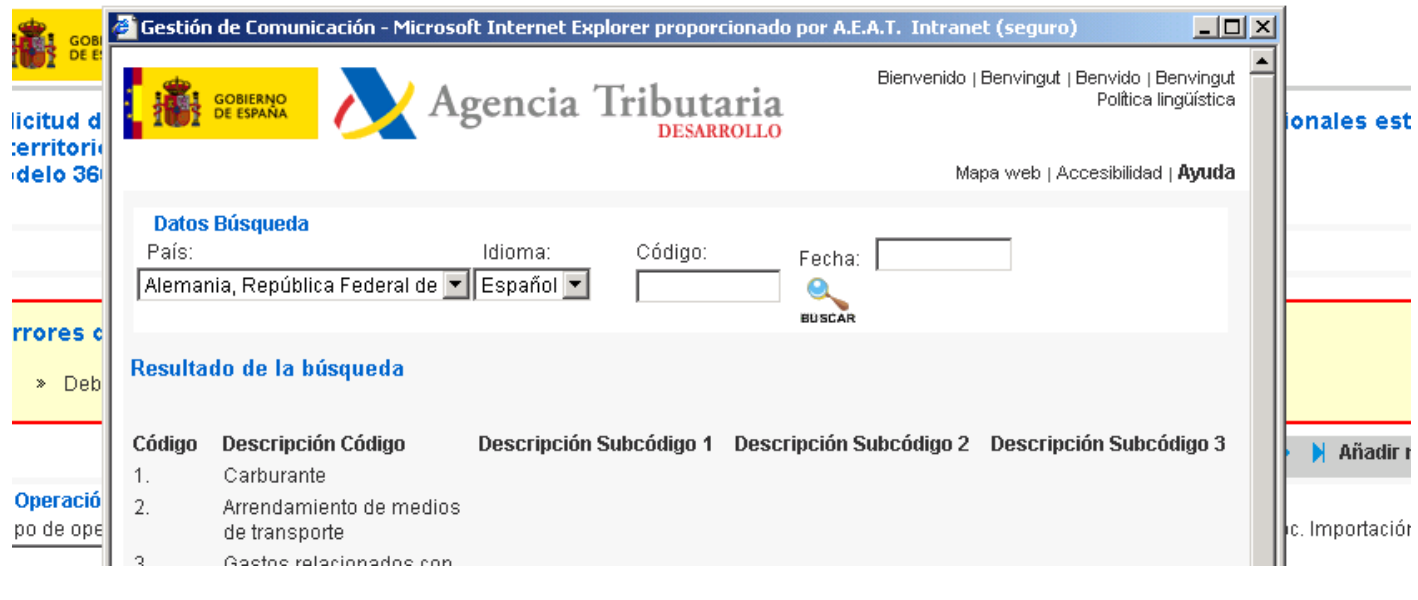

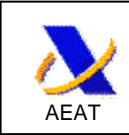

### **12.3. Codificación de países según el estándar ISO 3155-1.**

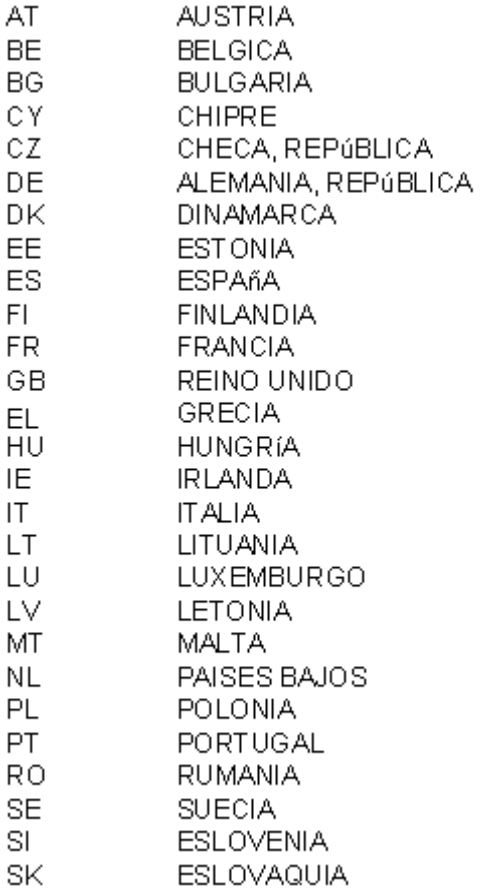